## ECOTECT ANALYSES

## INSOLATION ANALYSIS TOTAL SUNLIGHT HOURS

Using Ecotect<sup>™</sup> you can visualze the amount of incident solar radiation that falls upon a surface or plane in an Ecotect<sup>™</sup> model

## Step-by-step Instructions

Hrs 900+ 810

Go to the 3D EDITOR page and then select the perimeter block of the building.

Click the **Display Analysis Grid** button. The analysis grid appears in the **3D Editor** window.

Go to the **Calculate** menu and select the **Solar Access Analysis** command.

In the wizard, select Incident Solar Radiation option. Click Next For the calculation period, select For Current Day. Click Next For Period-based Values, select Average Daily Values and click Next On the next wizard screen, select the Analysis Grid option. Click Next. On the Summary page, confirm the selected settings and then click Ok. Ecotect calculates the insolation levels over the analysis grid.

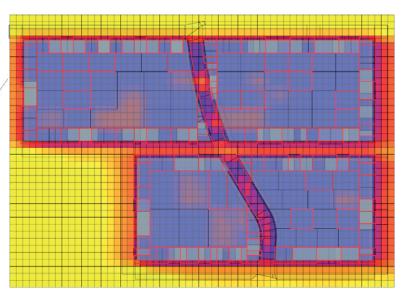

Prof. Dr. Gerhard Schmitt Jan Halatsch | halatsch@arch.ethz.ch Chair for Information Architecture | www.ia.arch.ethz.ch HIT H12 | Information Science Lab Wolfgang-Pauli-Strasse 27, 8093 Zürich

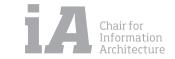